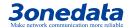

# ICS5556 Series Modular Layer 3 Ethernet Switch Quick Installation Guide

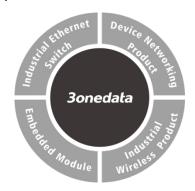

#### 3onedata Co., Ltd.

Address: 3/B, Zone 1, Baiwangxin High Technology

Industrial Park, Xili, Nanshan District,

Shenzhen

Website: www.3onedata.com
Tel: +86 0755-26702688
Fax: +86 0755-26703485

# **[Package Checklist]**

Please check the integrity of package and accessories while first using the switch.

- 1. Modular switch
- 2. AC power line ×2
- 3. Quick installation guide
- 4. Foot pad ×4
- 5. CD (manual / network management tool)
- 6. Mounting lug ×2
- 7. Debugging cable for Console port
- 8. Warranty card
- 9. Certificate

If any of these items are damaged or lost, please contact our company or dealers, we will solve it ASAP.

## [Product Overview]

This series of products are modular layer 3 Ethernet switches. The complete machine includes frame and 4 board cards, and supports 8-port full Gigabit SFP and 8-port full Gigabit RJ45 board cards. The models of the complete machine, frame and board cards are as follows.

Model I. (Complete machine) ICS5556-24GT24GS8XS-2P220 (24 Gigabit copper ports + 24 Gigabit SFP slots + 8 10Gigabit SFP+, 100~240VAC redundant power supply)

Model II. (Frame) ICS5556-MAIN-2P220 (8 10Gigabit SFP+, 100~240VAC redundant power supply)

Model III. (Board card) ICS5556-IM-12GT (12 Gigabit copper ports)

Model IV. (Board card) ICS5556-IM-12GS (12 Gigabit SFP slots)

# [Panel Design]

#### > Frame-Front view

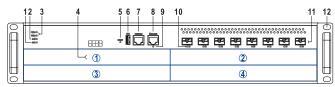

#### Frame-Rear view

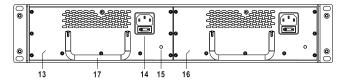

#### Board card-Front view

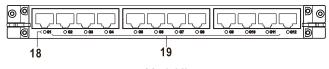

Model II

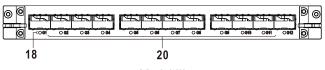

Model III

#### Complete machine-Front view

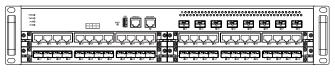

Model IV

- . Running indicator (RUN)
- Alarm indicator (ALM)
- 3. Power supply indicator (PWR1-PWR2)
- 4. Board card slot (1-4)
- 5. Restore default settings(RESET)
- 6. USB interface
- 7. CONSOLE port
- MANAGER port
- 9. MANAGER indicator
- 10. 10Gigabit Ethernet port indicator (X1-X8)
- 11. 1000/10GBase-X SFP+ slot (X1-X8)
- 12. Lugs
- 13. Power supply module1
- 14. Power input socket with switch
- 15. Grounding screw
- 16. Power supply module2
- 17. Power supply handle
- 18. Gigabit Ethernet interface indicator (G1-G12)
- 19. 10/100/1000Base-T(X) Gigabit copper port (G1-G12)
- 20. 100/1000Base-X Gigabit SFP slot (G1-G12)

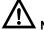

#### Notes

No. 17 in the Frame-Rear view is the power supply handle, which is only used for plugging in power and not for moving the device.

# [Mounting Dimension]

Unit: mm

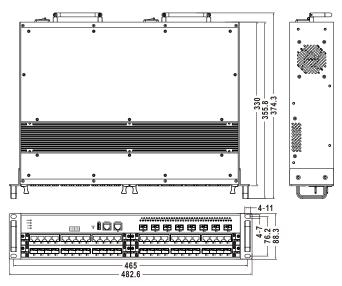

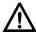

## **Notice Before Mounting:**

- Don't place or install the device in area near water or moist, keep the relative humidity of the device surrounding between 5%~95% without condensation.
- Before power on, first confirm the supported power supply specification to avoid over-voltage damaging the device.
- The device surface temperature is high after running; please don't directly contact to avoid scalding.

# [Rack-mounting]

- Step 1 Select the device mounting position and ensure enough mounting size is reserved.
- Put the device on the plane plate of the rack, and Step 2 install the left and right lugs on the rack with 4 screws.

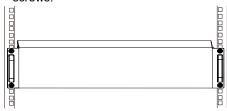

Step 3 Check and confirm the product is mounted firmly on the rack, mounting ends.

# [Disassembling Device]

- Power off the device. Step 1
- Step 2 Unscrew the fixed mounting lug screw on the
- Step 3 Shift out the device from rack, disassembling ends.

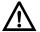

## Notice before power on:

- Power ON operation: First insert the power supply terminal block into the device power supply interface, then plug the power supply plug contact and power on.
- Power switch "—" means power ON, "O" means power OFF.
- Power OFF operation: First, put the powers switch to the "O" side and then disconnect the power supply. Finally disconnect the connector between the device and the power cord. Please notice the operation order above.

# [Power Supply Connection]

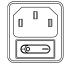

The device frame provides two power modules, adopts AC power socket with switch, and supports Power 1 and Power 2 inputs. The series of device supports redundant power

supply, two power supply can work at the same time. The device will still run non-stop when one power supply fails. AC power supply range: 100~240VAC.

## [RESET Button]

**RESET** RESET button can be used to reboot the device and restore factory defaults. The operation is as follows: press the button for 1~2s and release it, and the device will restart automatically; Press and hold the RESET button for 3~4s and release it, and the device will automatically restore the factory defaults.

# **[USB Port Connection]**

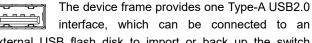

interface, which can be connected to an external USB flash disk to import or back up the switch configuration file.

## **Console Port Connection**

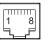

The device frames provides 1 program debugging port based on RS-232 serial port which can conduct device CLI command management after

connecting to PC. The interface adopts RJ45 port, the RJ45 pin definition as follows:

| Pin No.    | 2   | 3   | 5   |
|------------|-----|-----|-----|
| Definition | TXD | RXD | GND |

## [MANAGER Connection]

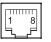

The device frame provides one MANAGER port, that is Gigabit Ethernet interface, for device network management.

# [Checking LED Indicator]

The device frame provides LED indicators to monitor the device working status with a comprehensive simplified troubleshooting; the function of each LED is described in the table as below.

| LED                          | Indicate | Description                                          |
|------------------------------|----------|------------------------------------------------------|
| PWR1-<br>PWR2                | ON       | Power supply is running normally                     |
|                              | OFF      | Power supply is disconnected or running abnormally   |
| ALM                          | ON       | Power supply or port link has alarm                  |
|                              | OFF      | Power supply and port link have no alarm             |
| RUN                          | ON       | Device is not started or abnormal                    |
|                              | Blinking | The device is running normally                       |
|                              | OFF      | The device is powered off or the device is abnormal. |
| G1-G12,<br>X1-X8,<br>MANAGER | ON       | Port has established a valid network connection      |
|                              | Blinking | Port is in a network communication status            |
|                              | OFF      | Port hasn't established valid network connection.    |

# [Logging in to WEB Interface]

This device supports WEB management and configuration. Computer can access the device via Ethernet interface. The way of logging in to device's configuration interface via IE browser is shown as below:

- Step 1 Configure the IP addresses of computer and the device to the same network segment, and the network between them can be mutually accessed
- Step 2 Enter device's IP address in the address bar of the computer browser.

@ http://192.168.1.254/

Step 3 Enter device's username and password in the login window as shown below.

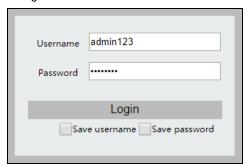

Step 4 Click "Login" button to login to the WEB interface of the device.

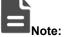

- The default IP address of the device is "192.168.1.254".
- The default username and password of the device are "admin123".
- If the user name or password is lost, user can restore it to factory settings via restoring factory setting button or management software; all modified configurations will be cleared after restoring to factory settings, so please backup configuration file in advance.
- Please refer to user manual for specific configuration method of logging in to WEB interface and other configurations about network management function.

# [Specification]

| Panel |  |
|-------|--|
|-------|--|

| 10Gigabit SFP+        | 1000/10GBase-X self-adaptive      |
|-----------------------|-----------------------------------|
| Gigabit SFP           | 100/1000Base-X self-adaptive      |
| Olgabit of 1          | SFP+ slot                         |
| Gigabit copper port   | 10/100/1000Base-T(X) self-        |
| 9 F                   | adaptive RJ45 port, support       |
|                       | full/half duplex, MDI/MDI-X self- |
|                       | adaption                          |
| CONSOLE port          | CLI command management            |
|                       | port (RS-232), RJ45               |
| MANAGER port          | 10/100/1000Base-T(X) self-        |
|                       | adaptive RJ45 port, support       |
|                       | full/half duplex, MDI/MDI-X self- |
|                       | adaption                          |
| Indicator             | Power indicator, alarm            |
|                       | indicator, running status         |
|                       | indicator, interface indicator    |
| Switch Property       |                                   |
| Backplane bandwidth   | 256G                              |
| Packet buffer size    | 32Mbit                            |
| MAC Address Table     | 96K                               |
| Power Supply          |                                   |
| Input power supply    | 100~240VAC redundant power supply |
| Access terminal block | Single-phase socket with          |
|                       | rocker switch                     |
| Power Consumption     |                                   |
| Full-load             | ≤ 60W@220VAC (all board           |
| (high temperature)    | cards and the complete            |
|                       | machine are copper ports)         |
|                       | ≤ 90W@220VAC (all board           |
|                       | cards and the complete            |
|                       | machine are fiber ports)          |
| Working Environment   |                                   |
| Working temperature   | -40∼60°C                          |
| Storage temperature   | -40∼60°C                          |
| Working humidity      | $5\%{\sim}95\%$ (no condensation) |

| Protection grade  | IP30(metal shell)     |
|-------------------|-----------------------|
| i retection grade | ii oo(iiiotai oiioii) |